## **Insérer une image dans un document texte**

## • **Avec Lotus Wordpro :**

- Lancer l'application **Lotus Wordpro** et saisir le texte.
- Cliquer sur le menu '**Fichier** / **Importer image'**

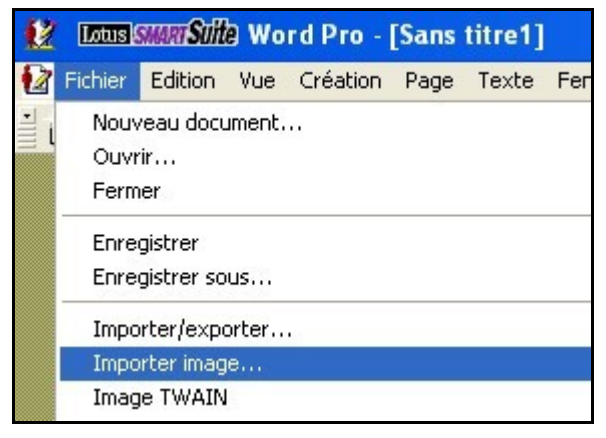

• Retrouver le dossier où a été stockée l'image, cliquer sur le nom du fichier à insérer puis cliquer sur '**Ouvrir**'

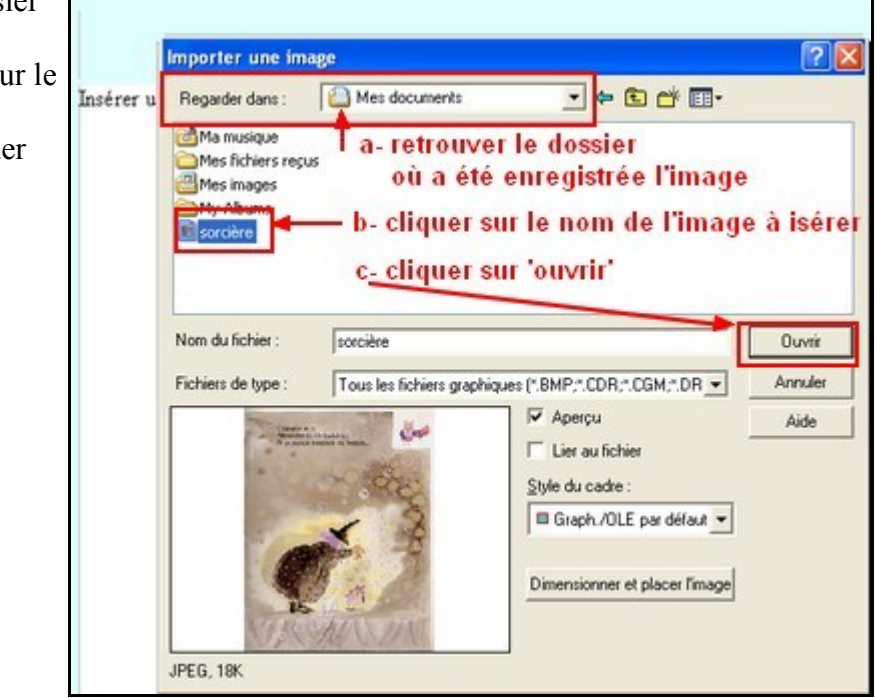

• L'image s'intèrera alors dans le document texte. En plaçant le pointeur sur la bordure de l'image, il prend la forme d'une 'main'. En maintenant le clic gauche de la souris, il est alors possible de déplacer l'image pour la placer à l'endroit souhaité dans le document.

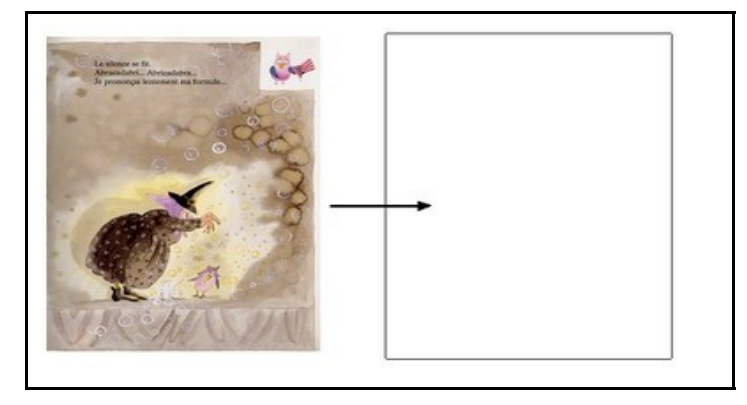

## • **Avec Open Office Writer**

La démarche est identique :

• Lancer l'application **Open Office Writer** et saisir le texte

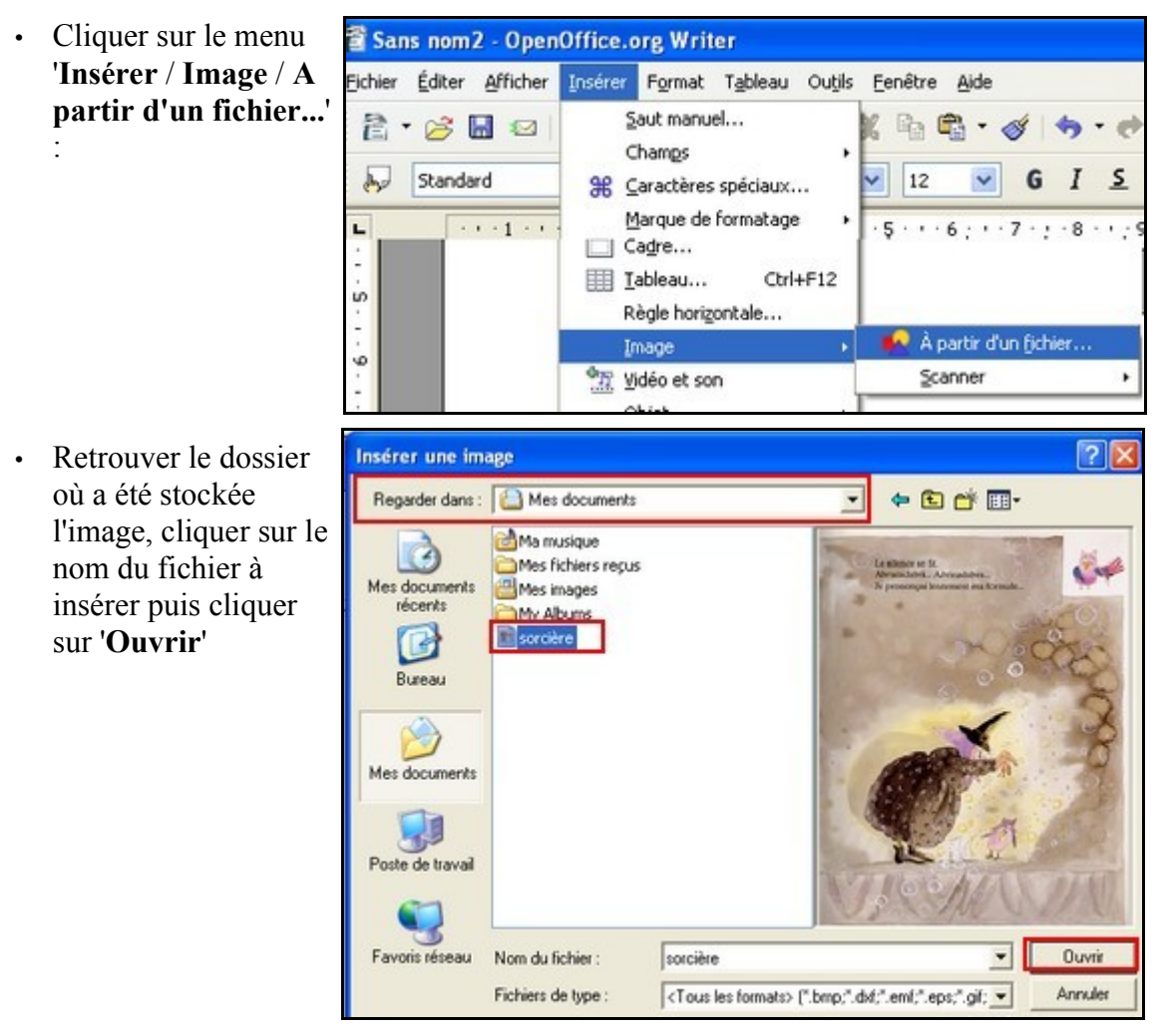

• L'image s'intère alors dans le document.

En plaçant le pointeur dans l'image, celui-ci prend la forme d'une croix; maintenir le clic-gauche enfoncé pour déplacer l'image à l'endroit souhaité dans le document.

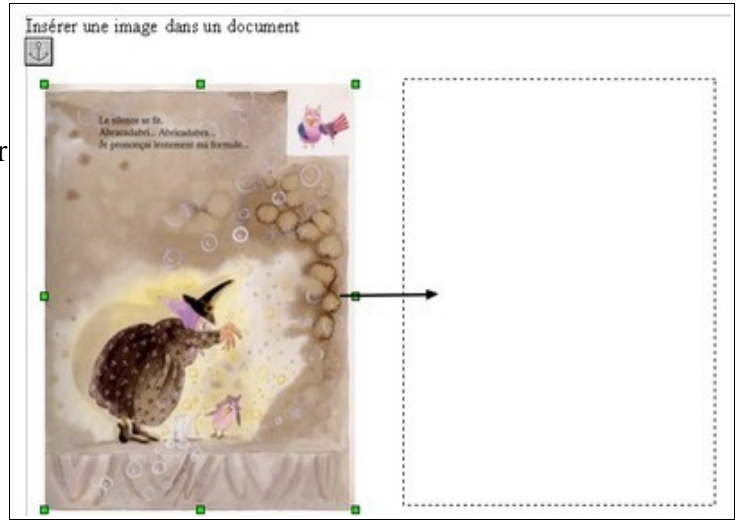